## Refresh job info

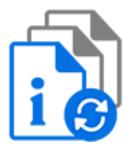

Refresh job info is a default Switch app that allows you to control the generation of thumbnails and job info shown in the Check jobs view, on the job boards and in the job info dialog on the Switch Web Portal.

Before Switch 2021 Fall, the job info and the thumbnails shown in the Check jobs view were generated each time a new job was created from a job that came in through a Submit point or Checkpoint, which in some cases could lead to a big performance hit. Thanks to the Refresh job info element flow designers and Switch administrators can now force Switch to only generate the thumbnails and job info where they need it.

In Switch 2022 Spring, extra functionality was added: you can now set, change and remove flow stages and create and/or remove custom fields through this flow element.

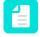

**Note:** Custom job info fields are not inherited for child jobs and are cleared in folders that set the stage.

## Keywords

Keywords can be used with the search function above the Elements pane.

The keywords for the **Refresh job info** element are:

- refresh
- job
- info

## Connections

Refresh job info allows multiple incoming connections but only one single outgoing connection.

## **Properties**

| Property     | Description                                                                      |
|--------------|----------------------------------------------------------------------------------|
| Element type | The flow element type: Refresh job info.                                         |
|              | This property is useful to identify renamed flow elements. It cannot be changed. |
| Name         | The name of the flow element displayed in the canvas.                            |

| Property        | Description                                                                                                    |
|-----------------|----------------------------------------------------------------------------------------------------|
| Description     | A description of the flow element displayed in the canvas. This description is also shown in the tooltip that appears when moving your cursor over the flow element.                                                                                                    |
| Flow stage      | Allows you to set, change, keep or remove the flow stage of the job<br>that move through this flow element. Flow stages allow you to check<br>where jobs are in a flow. The flow stage of a job can be viewed<br>on the job boards on the Switch Portal. Refer to <i>Working with flow</i><br><i>stages</i> in the <i>Switch Reference Guide</i> .                                                                               |
|                 | Options:                                                                                                    |
|                 | <ul> <li>Keep: keep the current flow stage, do not change it.</li> <li>Set: set a flow stage, or change the current flow stage to a new stage, of which the name is defined in the subordinate property (<i>Flow stage name</i>).</li> </ul>                                                                                                    |
|                 | Remove: remove the current flow stage.                                                                                                    |
| Thumbnail       | Determines whether or not the thumbnails in the Check jobs view, on the job boards and on the job info dialog are generated.                                                                                                    |
|                 | Options:                                                                                                    |
|                 | <ul> <li>Keep: keep the original thumbnails of the job that was submitted</li> <li>Remove: remove the thumbnails</li> <li>Refresh: update the thumbnails</li> </ul>                                                                                                    |
|                 | Example:                                                                                                    |
|                 | Suppose a ZIP file is submitted, of which the content is processed a separate files.                                                                                                    |
|                 | If the thumbnails are kept, the thumbnail of the incoming ZIP file will<br>be shown in the Check jobs view. If the thumbnails are removed,<br>no thumbnails are shown. If they are refreshed, new thumbnails will<br>be shown (e.g. a thumbnail of the PNG file that was included in the<br>original ZIP file).                                                                                                    |
| Job info        | Determines whether or not the job info in the job info dialog on the Web Portal is updated.                                                                                                    |
|                 | Options:                                                                                                    |
|                 | <ul> <li>Keep: keep the job info of the job that was submitted</li> <li>Refresh: update the job info to reflect the changes that were done during processing</li> </ul>                                                                                                    |
| Custom action 1 | Allows to set or remove a custom field.                                                                                                    |
|                 | A custom field is a field that provides extra information about a job,<br>which can be shown on the job boards on the Switch Web Portal.<br>You must explicitly select the custom fields that you want to show,<br>through the <b>Customize fields</b> link on the job board concerned. For<br>more information, refer to <i>Creating a job board based on flows and</i><br><i>stages</i> in the <i>Switch Reference Guide</i> . |

| Property         | Description                                                                                                    |
|------------------|----------------------------------------------------------------------------------------------------|
|                  | Options:                                                                                                    |
|                  | • Set custom field: define a new field with the name and value specified in the subordinate properties ( <i>Name</i> and <i>Value</i> ) |
|                  | Remove custom field: remove the custom field specified in the subordinate <i>Name</i> property.                                         |
| Name             | Custom field name.                                                                                                    |
| Value            | Custom field value.                                                                                                    |
|                  | This property is only available only if 'Custom action 1' is set to 'Set custom field'.                                                 |
| Custom action 25 | The subsequent custom actions taken; these properties have the same subordinate properties as the first custom action property.         |